# **Duplicate pages PRO**

#### **Description**

This is an app that duplicates pages in a PDF-file in a few different ways. It can do a lot more page copying and arranging than the free app Duplicate pages.

It can still do what the free app does but also duplicate pages in multipage PDF's, one option is to duplicate the file as it is. This means that that page range is intact but repeated as many times as the number of copies you require. For example an 8-page file with the setting to make 4 copies will result in a file in the order 1-8, 1-8, 1-8, 1-8, giving a total of 32 pages. The other option is to take all pages and copy them sequentially i.e. 1111, 2222, 3333, and so on until the last page 8,8,8,8.

You can also add pages to be inserted in the file, for example backside pages. This option allows you to either insert a 1-page PDF after each page in the job file or insert another PDF file with the same number of pages after each page. The last option will result in a 16 page file arranged as A1B1, A2B2, A3B3 and so on to A8B8 where A and B are two different files.

A third option is to insert a separation page between each resulting job. You can get 1-8X, 1-8X, 1-8X, 1-8X where X in this case is the separation page. Or in the other scenario you will get 1111X, 2222X, 3333X until 8888X.

Duplicating pages like this can be useful when doing automated impositions of for example, business cards. In that case the customer usually wants different amounts of cards. If they then provide you with an Excel file (or other data formats) one of the columns in the Excel sheet can have a multiple of the number of cards for the different persons. This value can be entered as a variable in this app and each file of business cards will have a multiple of pages of the number of cards to print.

When the imposition is made you get a sheet where some cards are placed three times, other two times and some just once and so on.

### **Compatibility**

Switch 13 update 1 and higher. Windows or Mac OSX.

#### **Compatibility third-party applications**

This app uses PDF Toolkit to process the files, due to licensing it is not allowed to embed this software in to the app. You have to install PDF Toolkit on your system for this app to work. Note that it is the server version you need! You can download installers here: https://www.pdflabs.com/tools/pdftk-server/

When installing PDFtk-server on Windows, use the default settings for the installer, if you choose another directory for the installation than the default this app might not find the PDFtk-server application by itself. You then have to use the setting for the app "Set path to application" by right-clicking the app icon in the Flow elements section.

## **Connections**

Duplicate pages can have several input connections. Outgoing connections are of the traffic-light type.

### **Properties detailed info**

You have several options in the properties for the different functions that the app offers. Each of the options has different suboptions where you can add a separation page between each copy. You can also insert pages between each original page. The insertion of pages has the possibility to add a single (static) backside between each page or add one backside page after each page, in this case the insert PDF has to have the same number of pages as the original file. Then you of course have the number of copies you want to make.

# **Flow element properties**

- Duplicate method
	- o Single page PDF
	- o 123 becomes 123, 123, 123
	- o 123 becomes 111, 222, 333

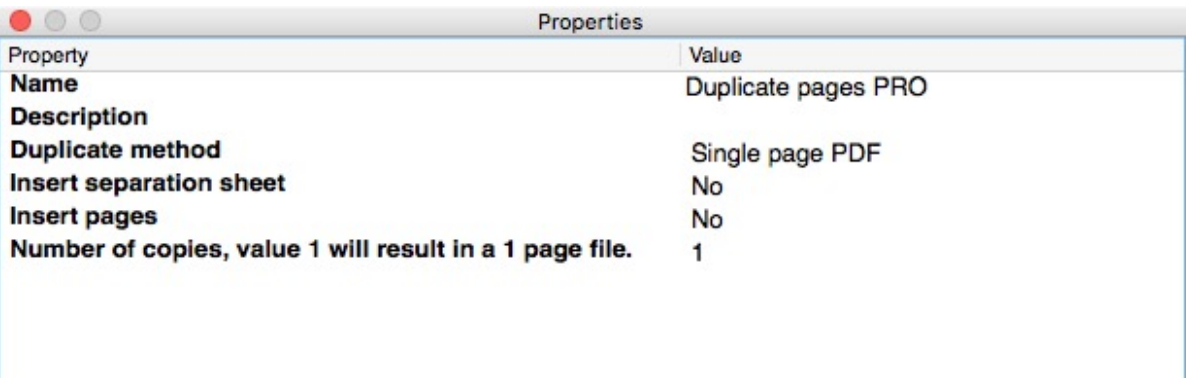

- Insert separation sheet
	- o No (default)
	- o Yes, you now get to select the file to insert. You can choose a file or use variables to select a file and last a script expression.

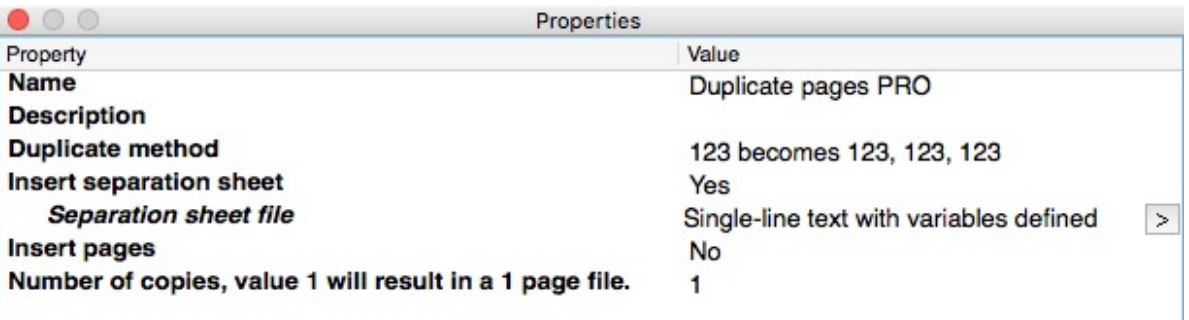

- Insert pages
	- o No (default)
	- o Yes, one single page Suboption to select a single page PDF
	- o Yes, multipage file with the same number of pages Sub option to select a multipage PDF

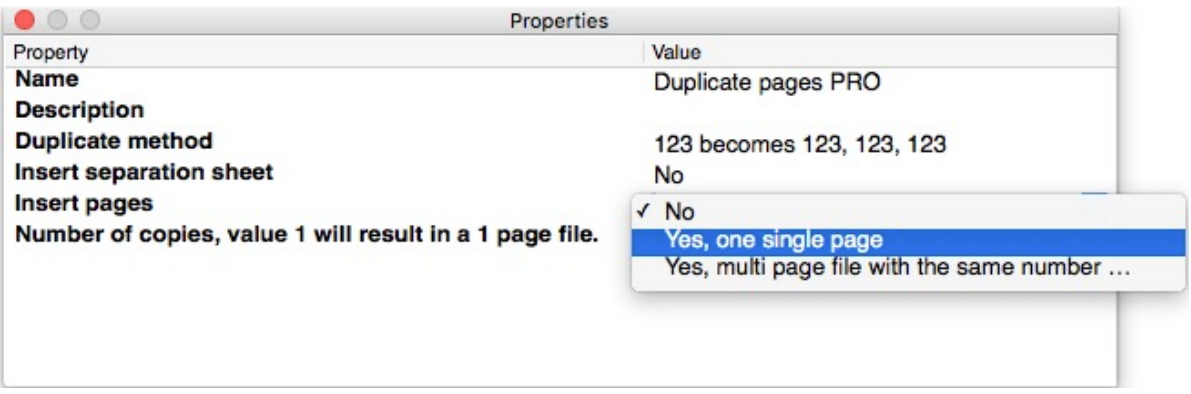

- Number of pages, value 1 will result in a 1-page file.
	- o Enter the number of copies you want

# **New in version 2.**

In Windows there is a limit on how many characters a command line can have. If you have a PDF with around 1000 pages there is a chance that you exceed this limit of 8191 characters. If this occurs the job will now fail with an error message. In Mac OSX there is also a limit but it is 262144 characters so it is harder to reach the limit on OSX but if you do the job will fail too.

# **NOTE**

If the PDF has layers the layer structure and names will be lost. Unfortunately this is a limitation in PDFToolkit. The content of the page will be merged in to one.